# 予防接種後副反応疑い報告書 作成のための簡易マニュアル

ver.6.4

※本マニュアルは「予防接種後副反応疑い報告書入力アプリ」を使用して 予防接種後副反応疑い報告書を作成するための簡易マニュアルです。

※詳しい操作方法は「操作マニュアル」をお読みください。

「予防接種後副反応疑い報告書入力アプリ」の推奨動作環境

-以下の環境で動作確認を行っています-

OS : Windows 10,11, Mac OS X

ブラウザ:[Windows] Google Chrome, Microsoft Edge [Mac] Safari

※ダウンロードしたファイルを上記環境のパソコンに移動すれば、インターネットに 接続していないパソコンで報告書の作成が可能です

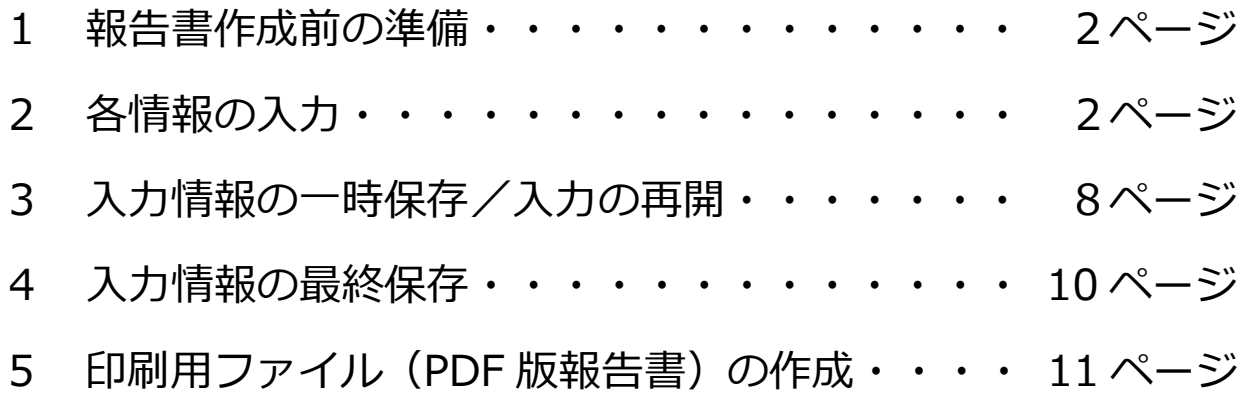

- 1 報告書作成前の進備 (操作マニュアル 5~11 ページ参照)
	- ・ダウンロードしたファイルは必ず解凍してからご使用ください。
		- ⇒ 解凍方法の例はこちら (Web サイトへのリンク)
	- ・PDF 版報告書を作成するためには「Java」が必要です。 ⇒ Java のダウンロードはこちら (Web サイトへのリンク)
	- ・PDF 版報告書を閲覧・印刷するためには「PDF ビューアソフト」が必要です。 ⇒ PDF ビューアソフト(Acrobat Reader)のダウンロードはこちら (Web サイトへのリンク)
- 2 各情報の入力 (操作マニュアル 12~27 ページ参照)
	- ・解凍したフォルダ内にある「1\_報告書作成」ファイルを開くと、「報告者」の 情報を入力する画面が表示されます。
	- ・「報告者」、「患者」、「ワクチン」、「接種の状況」、「症状」、「報告者意見」の 各画面で必要な情報を入力・選択してください。
	- ・入力の際は、必ず次ページの注意事項をご確認ください。
	- ※入力エラー(必須項目が未入力など)の場合は各項目の下に赤いメッセージが表示されますので、 メッセージにしたがって修正してください。

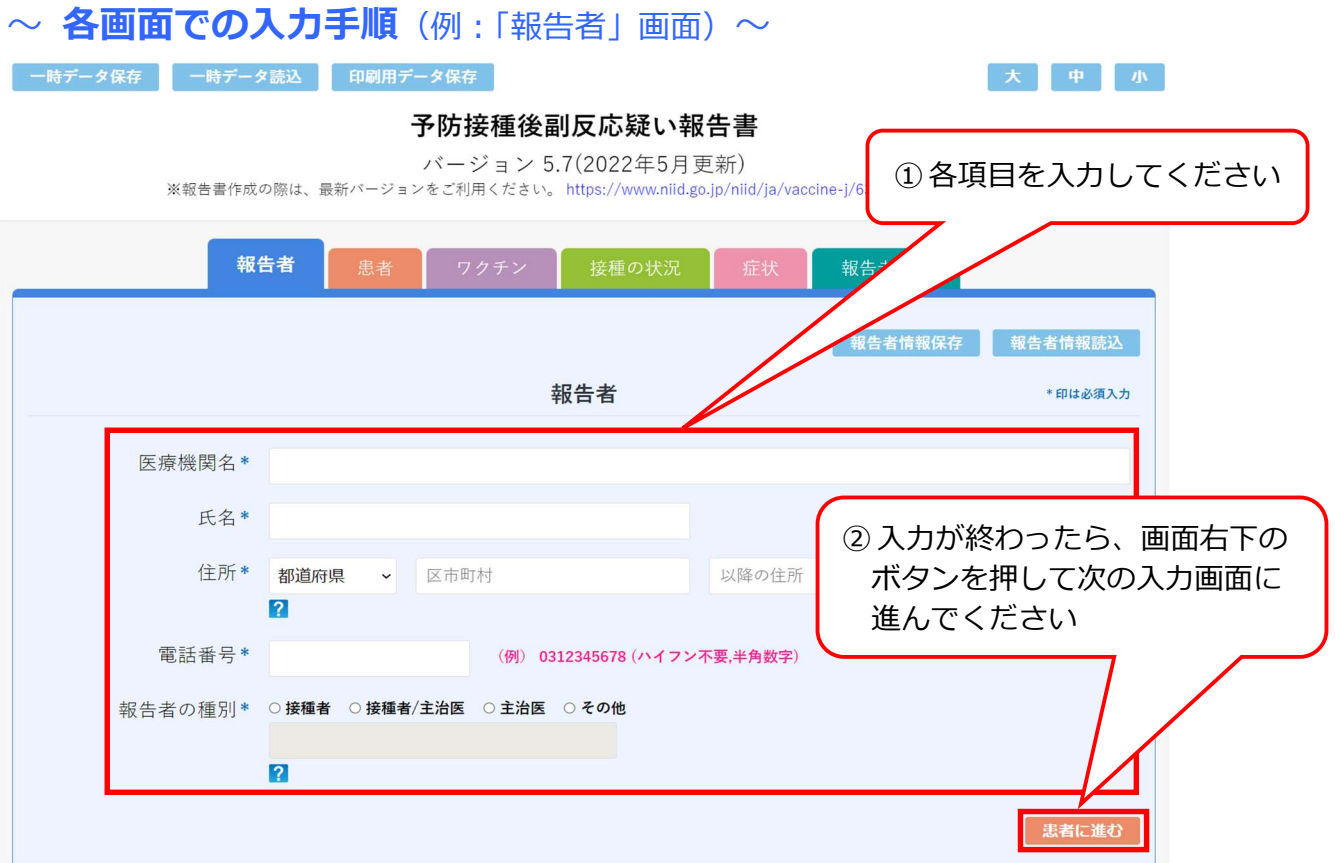

### ※注意事項

- 1. 報告に当たっては、別紙様式1記入要領を参考に、入力してください。
- 2. 必要に応じて、適宜、予診票等、接種時の状況の分かるものを添付してください。
- 3. 報告書中の「症状名」には、原則として医学的に認められている症状名を入力してください。
- 4. 報告時点で、入力された症状が未回復である場合には「未回復」の欄に、入力された症状による障 害等がある場合には「後遺症」の欄に入力してください。
- 5. 報告基準(次ページ)にある算用数字を付している症状については、「その他の反応」を除き、それ ぞれ定められている時間までに発症した場合は、因果関係の有無を問わず、国に報告することが予 防接種法等で義務付けられています。
- 6. 報告基準中の「その他の反応」については、①入院、②死亡又は永続的な機能不全に陥る又は陥る おそれがある場合であって、それが予防接種を受けたことによるものと疑われる症状について、報 告してください。なお、アルファベットで示した症状で該当するものがある場合には、「症状」情報 入力画面の「その他の反応」の該当症状を選択してください。
- 7. 報告基準中の発生までの時間を超えて発生した場合であっても、それが予防接種を受けたことによ るものと疑われる症状については、「その他の反応」として報告してください。その際には、アルフ ァベットで例示した症状で該当するものがある場合には、「症状」情報入力画面の該当症状を選択し てください。
- 8. 報告基準は、予防接種後に一定の期間内に現れた症状を報告するためのものであり、予防接種との 因果関係や予防接種健康被害救済と直接に結びつくものではありません。
- 9. 入力欄が不足する場合には、別紙に記載し、報告書に添付してください。
- 10. 報告された情報については、厚生労働省、国立感染症研究所、独立行政法人医薬品医療機器総合機 構で共有します。また、患者(被接種者)氏名、生年月日を除いた情報を、製造販売業者に提供しま す。報告を行った医療機関等に対し、医薬品医療機器総合機構又は製造販売業者が詳細調査を行う 場合があります。
- 11. 報告された情報については、ワクチンの安全対策の一環として、広く情報を公表することがありま すが、その場合には、施設名及び患者のプライバシー等に関する部分は除きます。
- 12. 患者に予防接種を行った医師等以外の医師等も予防接種を受けたことによるものと疑われる症状 を知った場合には報告を行うものとされています。なお、報告いただく場合においては、把握が困 難な事項については、入力いただかなくて結構です。
- 13. ヒトパピローマウイルス感染症の予防接種に関する注意事項は以下のとおりです。
	- ・ 広範な慢性の疼痛又は運動障害を中心とする多様な症状を呈する患者を診察した際には、ヒトパピ ローマウイルス感染症の定期の予防接種又は任意接種を受けたかどうかを確認してください。
	- ・ ヒトパピローマウイルス感染症の定期接種にあっては、接種後に広範な慢性の疼痛又は運動障害を 中心とする多様な症状が発生する場合があるため、これらの症状と接種との関連性を認めた場合、 報告してください。
	- ・ ヒトパピローマウイルス感染症の任意接種にあっては、接種後に広範な慢性の疼痛又は運動障害を 中心とする多様な症状が発生した場合、医薬品、医療機器等の品質、有効性及び安全性の確保等に 関する法律第 68 条の 10 第2項の規定に基づき、薬局開設者、病院若しくは診療所の開設者又は 医師、歯科医師、薬剤師その他の医薬関係者は、速やかに報告してください。
- ・ ヒトパピローマウイルス感染症の定期接種(キャッチアップ接種を含む。)にあっては、交互接種の 後に生じたものである場合、別紙様式1「接種の状況」欄に予診票での留意点としてその旨を明記 してください。
- ・ ヒトパピローマウイルス感染症のキャッチアップ接種において、過去に接種したヒトパピローマウ イルス様粒子ワクチンの種類が不明の場合については、結果として、異なる種類のワクチンが接種 される可能性があるため、別紙様式1「接種の状況」欄に予診票での留意点として過去に接種した ヒトパピローマウイルス様粒子ワクチンの種類が不明である旨を明記してください。
- 14. 独立行政法人医薬品医療機器総合機構ウェブサイト上にて報告に係る記入要領を示しているため、 報告にあたっては参照してください。
- 15. 新型コロナワクチンについては、これまでワクチン接種との因果関係が示されていない症状も含め、 幅広く評価を行っていく必要があることから、当面の間、以下の症状については規定による副反応 疑い報告を積極的に検討するとともに、これら以外の症状についても必要に応じて報告を検討して ください。

 けいれん(ただし、熱性けいれんを除く。)、ギラン・バレ症候群、急性散在性脳脊髄炎(ADEM)、 血小板減少性紫斑病、血管炎、無菌性髄膜炎、脳炎・脳症、脊髄炎、関節炎、顔面神経麻痺、血管 迷走神経反射(失神を伴うもの)

また、「血栓症(血栓塞栓症を含む。)(血小板減少症を伴うものに限る。)」、心筋炎又は心膜炎につ いて報告する場合には、血栓症(血栓塞栓症を含む。)(血小板減少症を伴うものに限る。)(TTS) 調査票、心筋炎調査票又は心膜炎調査票をそれぞれ作成し、報告してください。 ただし、心筋炎及 び心膜炎がともに疑われる場合には、心筋炎調査票及び心膜炎調査票の両方を作成して報告してく ださい。

なお、独立行政法人医薬品医療機器総合機構ウェブサイト上にて新型コロナワクチンに係る報告の 記載例を示しているため、報告にあたっては参照してください。

#### [報告基準]

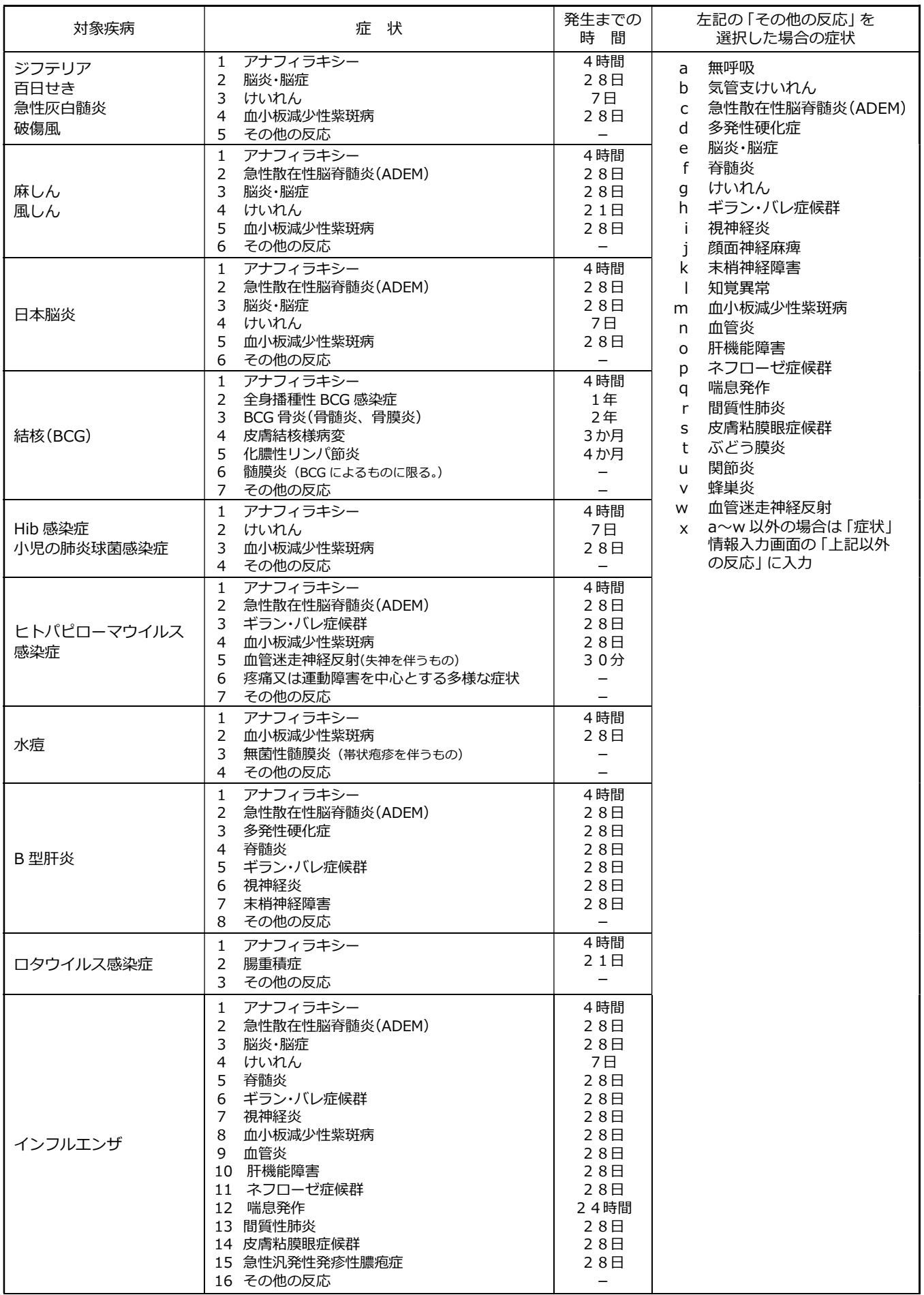

|<br>([報告基準] 表 次頁に続く)

([報告基準]表 続き)

| 対象疾病             | 症<br>状                                                                                                    | 発生までの<br>時<br>間                 | 左記の 「その他の反応   を<br>選択した場合の症状 |
|------------------|----------------------------------------------------------------------------------------------------|---------------------------------|------------------------------|
| 高齢者の肺炎球菌感染症      | アナフィラキシー<br>ギラン・バレ症候群<br>血小板減少性紫斑病<br>3<br>注射部位壊死又は注射部位潰瘍<br>4<br>5.<br>蜂巣炎(これに類する症状であって、上腕から<br>前腕に及ぶものを含む)<br>その他の反応<br>6 | 4時間<br>28E<br>28E<br>28日<br>7 E |                              |
| 新型コロナウイルス<br>感染症 | アナフィラキシー<br>$\mathcal{P}$<br>血栓症(血栓塞栓症を含む。)(血小板減少症を伴う<br>ものに限る。)<br>心筋炎<br>心膜炎<br>4<br>熱性けいれん<br>5.<br>その他の反応<br>6          | 4時間<br>28H<br>28日<br>28H<br>7 E |                              |

~下記の報告症状名が含まれる場合~(操作マニュアル 90 ページ~参照)

- ・急性散在性脳脊髄炎(ADEM)、ギラン・バレ症候群(GBS)
- ・血栓症(血栓塞栓症を含む。) (血小板減少症を伴うものに限る。) (TTS)
- ・心筋炎
- ・心膜炎
- ・「症状」画面で、上記の症状名を選択すると、「症状」画面の下方に連続して、調査票記載欄が表示さ れます。続けて上から順に入力してください。
- ※各項目『不明』の選択肢は、原則他の回答と同時に選択はできません。一度『不明』を選択した後に 選択を解除するためには、もう一度『不明』のラジオボタンをクリックしてください。

※調査票の項目を上から順に選択すると、入力内容に応じて最下段にブライトン分類が表示されます。

#### 例)急性散在性脳脊髄炎(ADEM)調査票

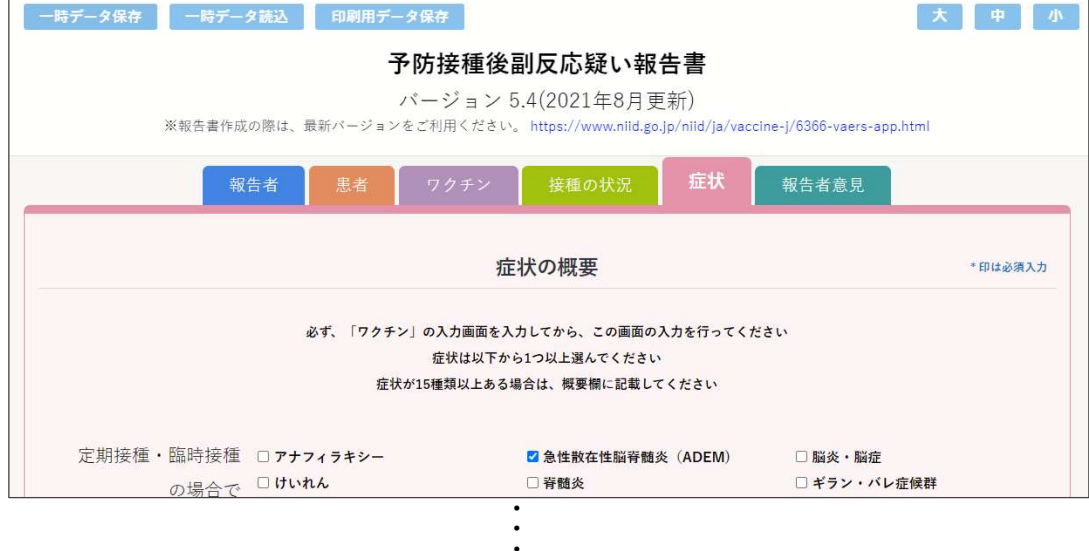

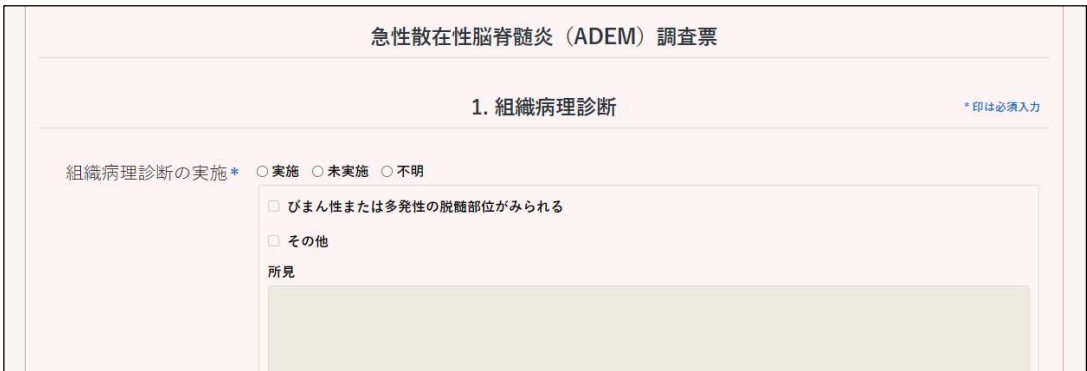

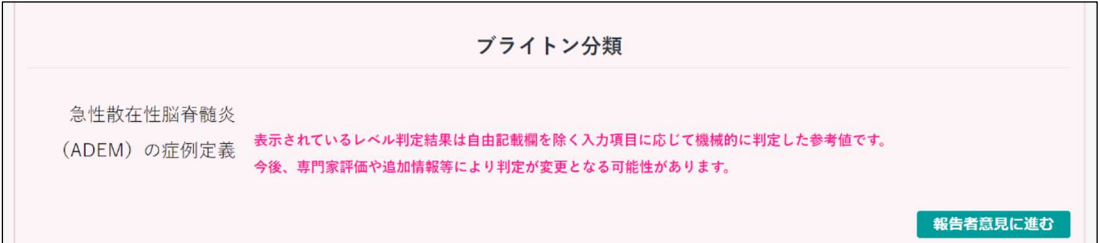

・・・

## 3 入力情報の一時保存/入力の再開 (操作マニュアル 46~69ページ参照)

・入力した情報は途中でも保存することができます。

また、保存したデータを読み込んで入力を再開することができます。

※一時保存ファイルは保存場所を指定しなければ「ダウンロードフォルダ(Windows の場合、 「PC」アイコンを開くとあります)」に保存されます。

ファイル名は【一時保存\_報告者氏名\_患者年齢\_患者性別\_保存日時】になります。

※一時保存ファイルは解凍したフォルダ内にある「データ保存」フォルダへの移動をお奨めします。

※ご使用のブラウザ (Google Chrome, Edge など) によって保存/読込方法が異なります。

## ~ 一時データ保存の手順 (Google Chrome の場合) ~

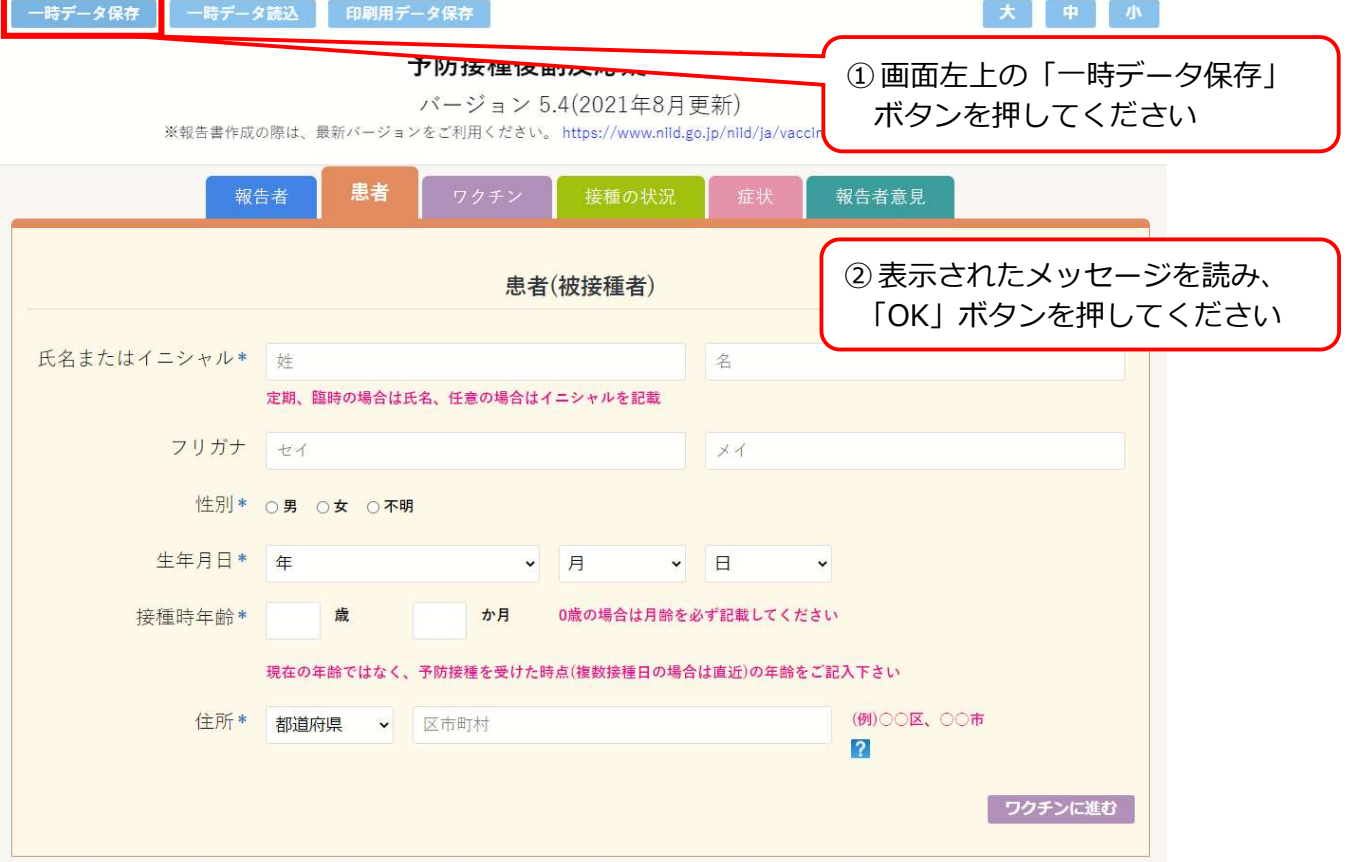

## ~ 一時データ読込の手順 (Google Chrome の場合) ~

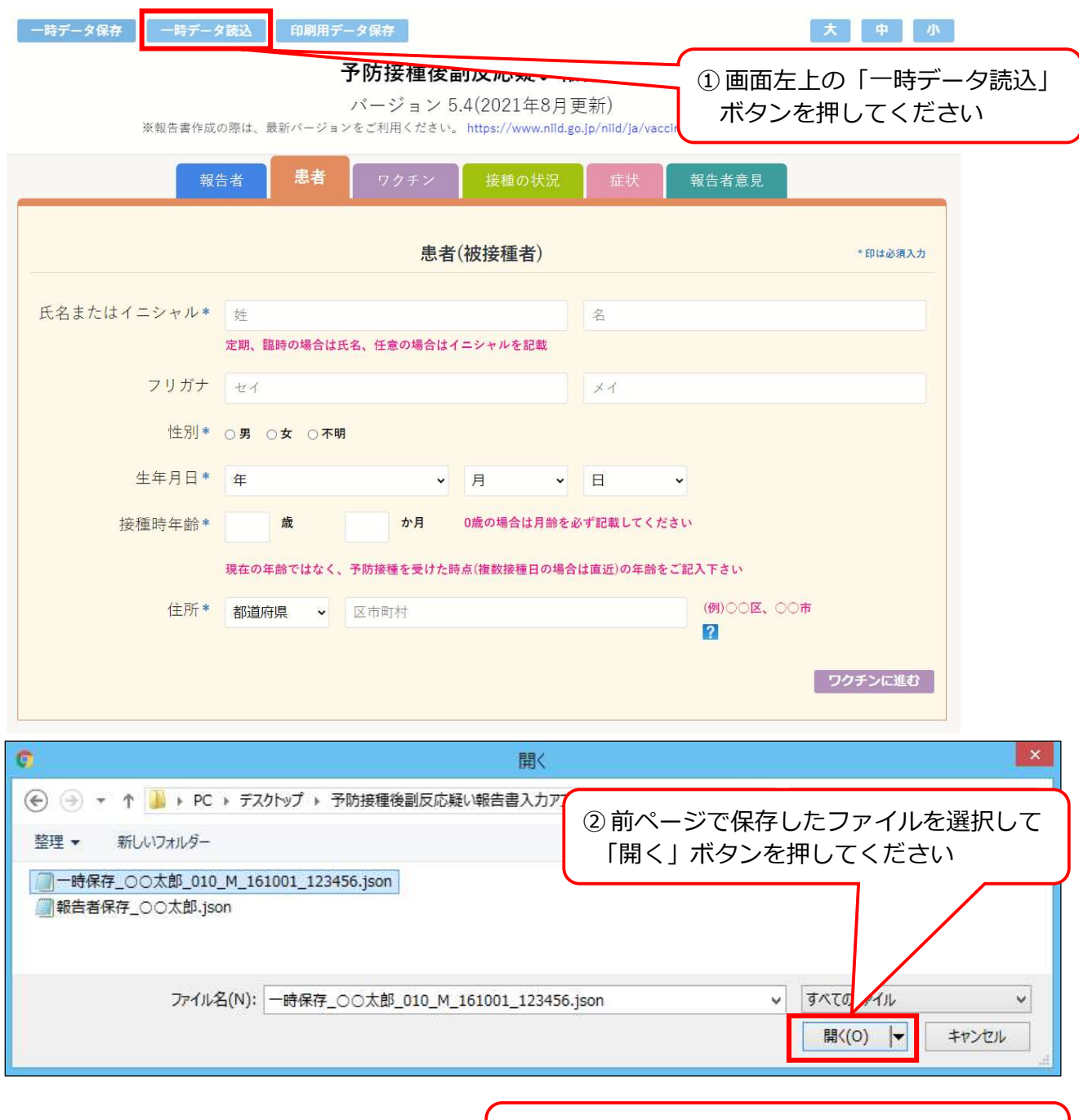

③「保存データを読み込みました」のメッセージが 表示されたら「OK」ボタンを押してください

※同じ報告者が別の患者の報告書を作成する場合(操作マニュアル 70~89 ページ参照)

- ・「報告者」情報は個別に保存/読込をすることができます
- ・「報告者」画面の右上にある「報告者情報保存」、「報告者情報読込」を押して保存/読込をしてください
- ・基本的な操作方法は一時データ保存/読込の手順と同じです
- ・保存されるファイル名は【報告者保存\_報告者氏名】になります
- 4 入力情報の最終保存 (操作マニュアル 28~42 ページ参照)
	- ・各情報の入力が完了したら、印刷用ファイル(PDF 版報告書)を作成する ためのデータとして最終保存をしてください。
	- ※入力エラーが残っている場合は該当画面の名称が赤くなり、各項目の下に赤いメッセージが 表示されますので、メッセージにしたがって修正してください(操作マニュアル 41~42 ページ参照)。

※印刷用保存ファイルは保存場所を指定しなければ「ダウンロードフォルダ(Windows の場合、

「PC」アイコンを開くとあります)」に保存されます。

ファイル名は【印刷用保存\_報告者氏名\_患者年齢\_患者性別\_保存日時】になります。

※印刷用保存ファイルは解凍したフォルダ内にある「データ保存」フォルダへの移動をお奨めします。

※ご使用のブラウザ (Google Chrome, Edge など) によって保存方法が異なります。

〜 印刷用データ保存の手順 (Google Chrome の場合) 〜

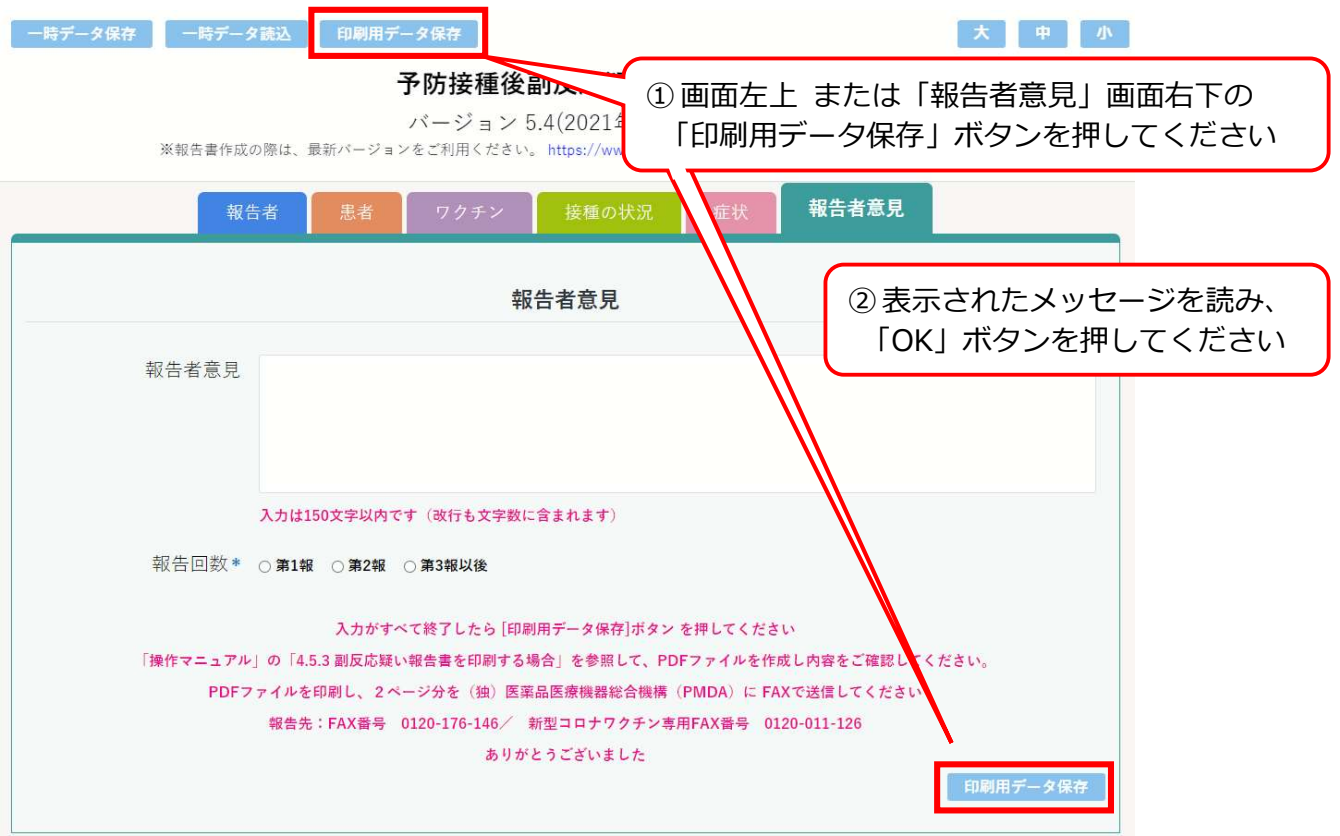

# 5 印刷用ファイル(PDF 版報告書)の作成

(操作マニュアル 42~45 ページ参照)

・最終保存したデータから印刷用として PDF 版報告書を作成してください。

※ご使用のパソコンに解凍ツールがインストールされている場合、以下の操作ができないことが あります(操作マニュアル 42 ページ参照)。

※「印刷用保存」ファイルから作成してください。「一時保存」および「報告者保存」ファイルから 作成した場合、入力情報が報告書に反映されません。

 $\sim$  印刷用ファイル作成の手順  $\sim$ 

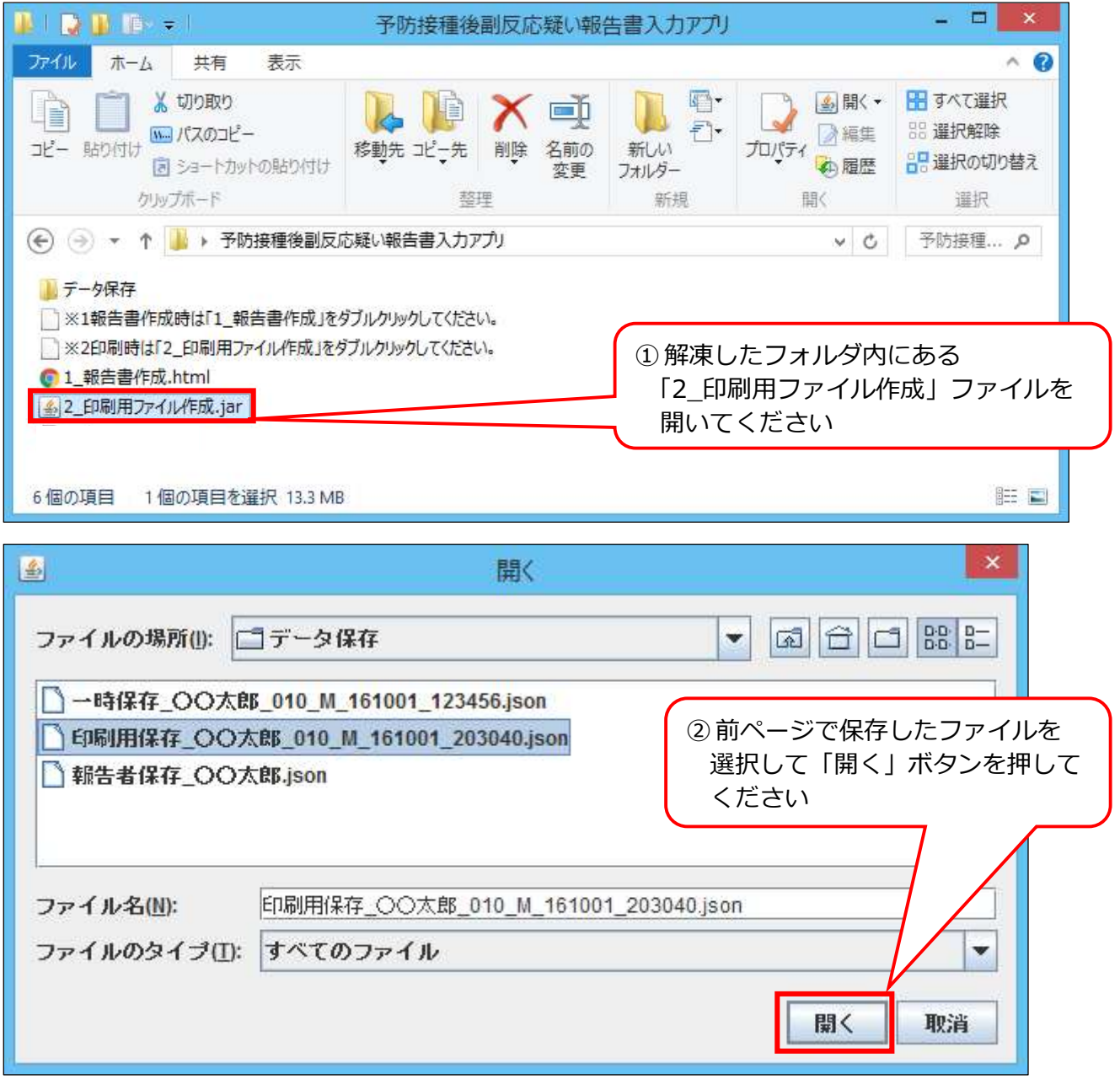

⇒ 次ページに続く

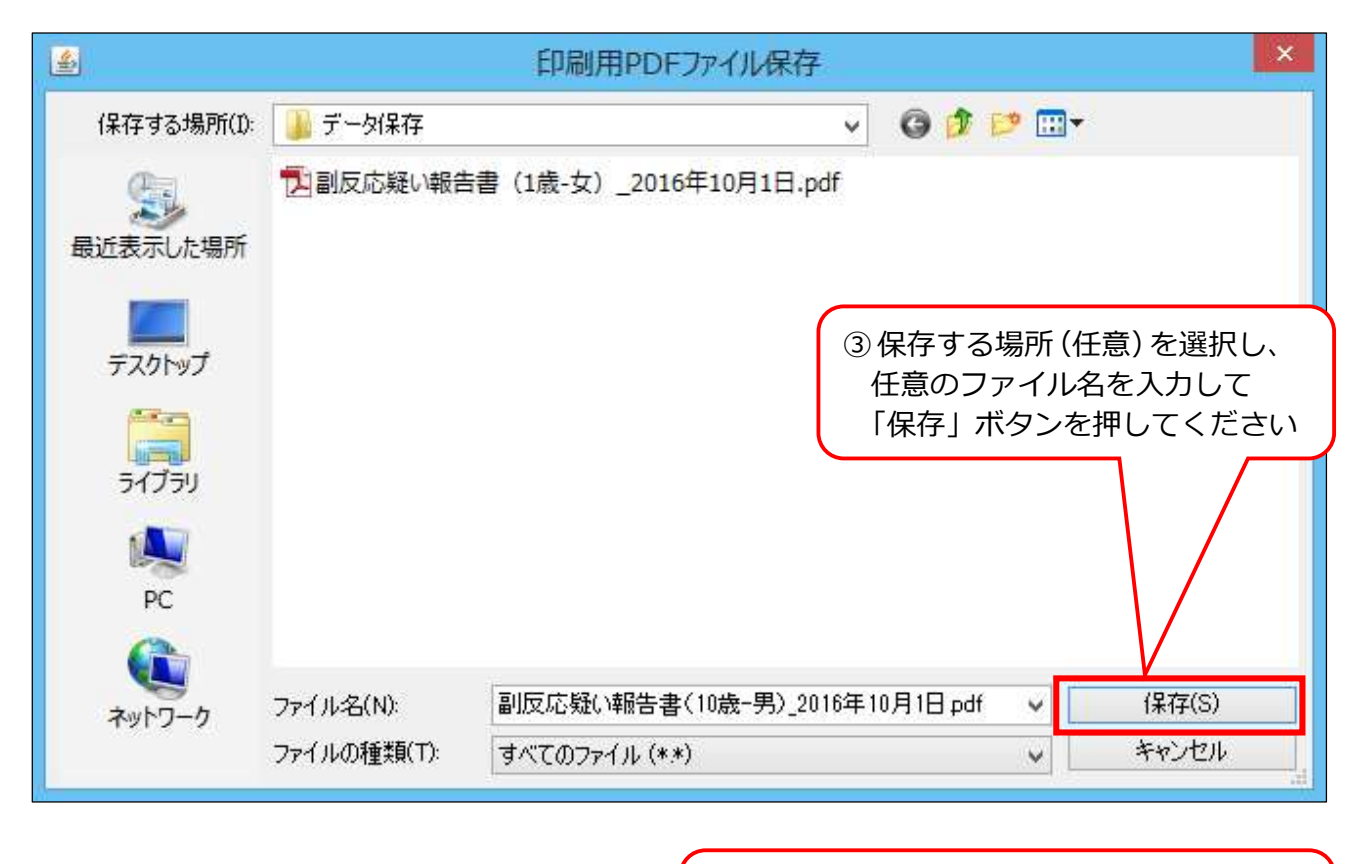

④「PDF ファイルが作成されました」の メッセージが表示されたら「OK」ボタンを 押してください

報告は上記の手順で作成した PDF ファイルを印刷 \* し、

(独)医薬品医療機器総合機構(PMDA)に FAX で送信してください。

FAX 番号 0120-176-146

\*通常 2 ページ。ただし、「ADEM」「GBS」「TTS」「心筋炎」「心膜炎」が報告に含ま れる場合は、それぞれについて調査票が出力されますので、併せて FAX で送信してく ださい。